# **Assignment 1**

Due Date: 22 February, 2019

# **Required VMs**

1. Create 3 new VMs for this assignment and name the VMs as pri-dns, co-nfs, and rns-ldap. Make sure the machines are fully updated.

> • These machines will have a network interface in each of your virtual networks (X is your network number, and Y is determined by adding 100 to your network number). These are the same networks used by your lab machines.

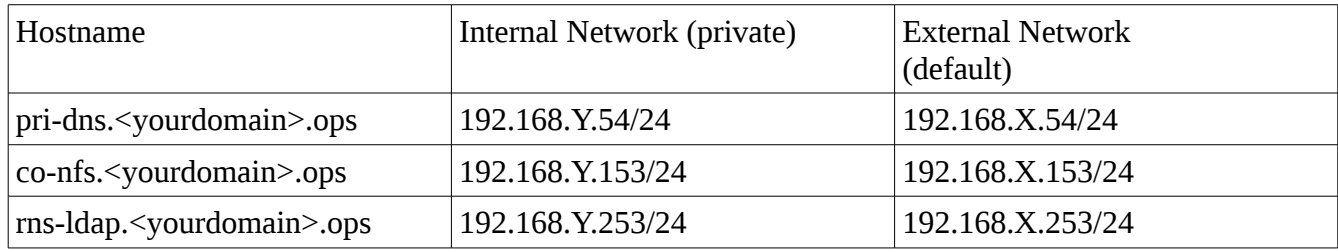

2. The three VMs must provide support for local and network (using LDAP) user accounts. After a successful login, a network user should get the same execution environment all the time and be able to access all the files he/she had previously created on your network.

# **VM network configuration, server requirements**

#### **DNS Servers**

- You need three DNS servers for this assignment: Primary, Caching-only, and Root Name server:
	- The Primary DNS (running on VM pri-dns) is authoritative for your domain. It will be non-recursive, but will allow anyone to obtain the addresses of servers in your network.
	- The Caching-only name server (running on co-nfs) which allows DNS queries only from hosts in your network. It will allow machines in your network to send queries to the name server for the ops domain (172.16.0.1), which will then direct them to the appropriate nameserver for the sub-domain of ops they are querying for.
	- The Root Name server (running on VM rns-ldap), which is authoritative for the root zone only. It will only answer queries from your own co-nfs, but will recursively resolve any queries it has, sending them on to actual root name servers.
- For your DNS services to work properly, you will need to add your provide your professor (who is running the authoritative server for the .ops domain) with either the glue records or stub-zone entry for your zone.

#### **NFS Server - on VM co-nfs**

- This machine will centrally host all network users' home directories, allowing remote access through NFS version 4. All other machines in the network should automatically be mounting the home directories held on this machine.
- Use the appropriate export option(s) (especially root\_squash and no\_root\_squash) when exporting network users' home directories.
- Superuser on the other VMs should not have root privilege on the exported directory, with the exception of the machine running the LDAP server.
- Network users should not have read or write access to other network users' home directories.

#### **LDAP Server - on VM rns-ldap**

- LDAP Domain Name <yourdomain>.ops, where <yourdomain> is your assigned domain.
- The other machines in the network will use the information on this server for login/authentication.
- Machines outside your internal network must not be able to contact this service.

#### **Network, firewall, and SELinux**

- Your host and all your VMs must be accessible from other machines (hosts and VMs) in the lab.
- Please test your network connectivity with at least one of your classmates to make sure you can connect your VMs to their VMs.
- Do not allow DNS queries from any machines in your network to any root name servers in the lab except your caching-only DNS server (which then passes them on to your root-name server).
- SELinux must be turned on and run in enforcing mode on all of your VMs. You need to configure the runtime SELinux booleans accordingly.
- These machines will use firewalld as their firewall. Similar to your lab machines, they should have an interface in the 'internal' zone, with an address only accessibly by your other machines, along with an interface in the 'external' zone, connected to the network that allows access to/from the outside world. In addition to ssh traffic, your firewalls should only allow the traffic necessary to fulfill the roles described above.

### **Test and evaluation**

Once all your three VMs for this assignment described above are up and running, you will be asked to perform any of the following activities:

- Add a new host entry to your DNS server, to provide both forward and reverse lookup queries.
- Add a new user to your LDAP Domain
- Remove a user from your LDAP Domain
- Login to any one of the three VMs using the newly created network user account.
- Login to any one of your three VMs from any machines in the lab using the newly created network user account.
- Troubleshoot NFS, LDAP, DNS, RPC, and portmapper problems. For examples: server service not running, configuration file not setup properly or being corrupted, broken network connection, etc.
- You may be asked to perform a reboot test

#### **Bonus 10%: Dynamic DNS secured with TSIG**

Configure your pri-dns server to allow dynamic DNS updates from your host, secured with a TSIG key.

# **Grading**

Shortly before the due date, you will be given a set of scripts to be run on each VM to collect server configuration information. The scripts will produce an evaluation report for you to upload to blackboard. The following information may be collected:

- Network Settings
- Service configuration
- Firewall settings
- Local user accounts
- $\bullet$  etc...

# **Questions**

If you have any questions about this assignment, please talk to your professor before the due date.